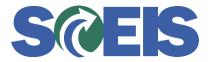

## **STATES** SRM Guide to Hard Stop and Common Errors

| Error or Issue                               | Resolution                                                                                                    |
|----------------------------------------------|----------------------------------------------------------------------------------------------------|
| Line X: Function area<br>XXXX is not defined | <ul> <li>Problem: The PO is in a Saved status. The system is informing you that the Functional Area you have keyed-in is not defined. For example, an agency may use their Business Area, L040, plus an underscore and four additional digits. A typical functional area is nine characters, with the first four characters always being the business area, and the fifth character being either an "X" or an underscore "_". In some cases, the functional area can be up to sixteen characters.</li> <li>Solution: First, check that your Functional Area was keyed in correctly. If it was keyed correctly, complete the following steps:</li> </ul> |
|                                              | <ol> <li>Compare the Functional Area in SRM with the<br/>Functional Area in ECC, and you will see that the<br/>Account Assignment's Functional Area was<br/>changed on another version at a previous date.<br/>This removed the required data.</li> <li>Delete the current version of the Purchase Order<br/>(PO) in SRM and restore the Functional Area as<br/>it was. Then re-order the PO.</li> </ol>                                                                                                    |